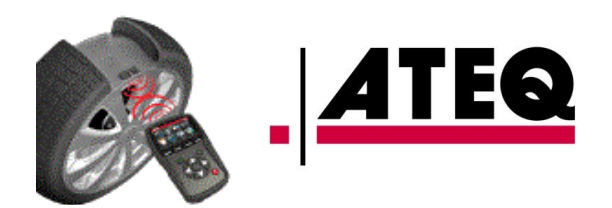

## TPMS. Najczęściej zadawane pytania.

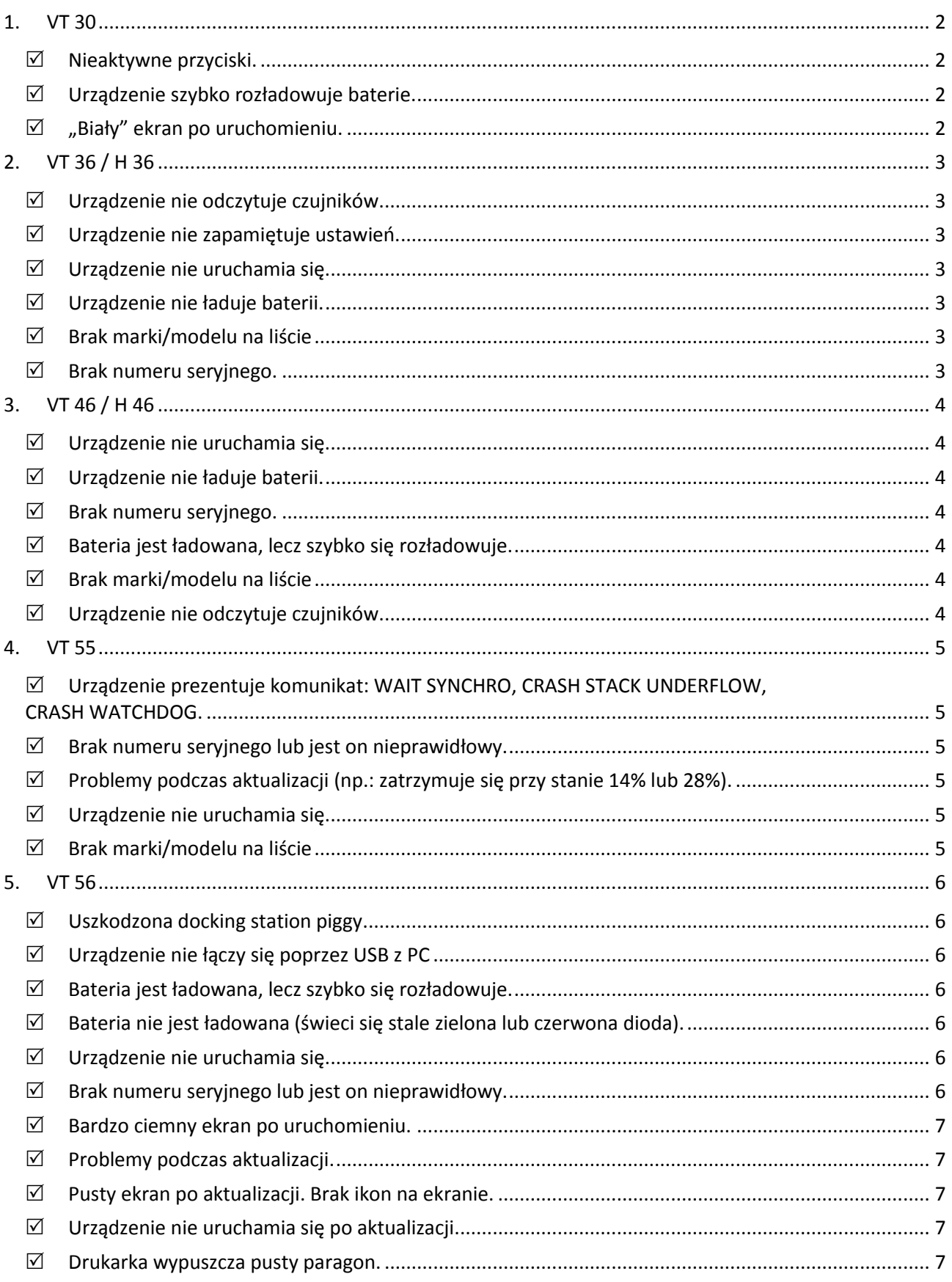

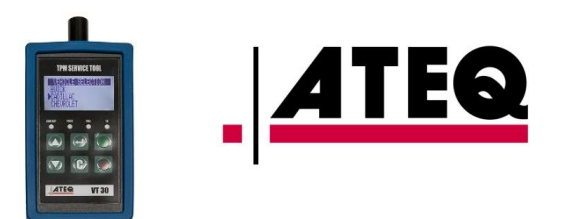

## <span id="page-1-0"></span>**1. VT 30**

- <span id="page-1-1"></span> $\boxtimes$  Nieaktywne przyciski. Skontaktuj się z [artur.knefel@ateq.pl](mailto:artur.knefel@ateq.pl) aby zamówić panel przedni. Panel przedni zostanie wysłany do klienta w celu samodzielnej wymiany.
- <span id="page-1-2"></span>Urządzenie szybko rozładowuje baterie.

Urządzenie VT30 nie jest już naprawiane. Sprawdź<https://ateq.pl/produkt/gdzie-mozna-kupic-ateq-tpms/> gdzie możesz kupić nowe urządzenie TPMS.

<span id="page-1-3"></span> $\boxtimes$  "Biały" ekran po uruchomieniu. Urządzenie VT30 nie jest już naprawiane. Sprawdź<https://ateq.pl/produkt/gdzie-mozna-kupic-ateq-tpms/> gdzie możesz kupić nowe urządzenie TPMS.

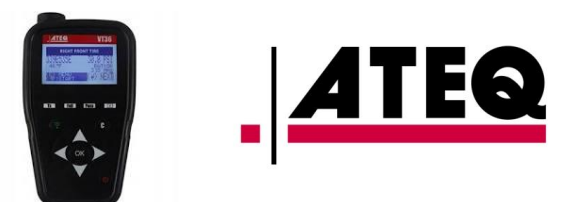

## <span id="page-2-0"></span>**2. VT 36 / H 36**

- <span id="page-2-1"></span> Urządzenie nie odczytuje czujników. Wyślij urządzenie do ATEQ PL ul. Patriotów 181, 04-881 Warszawa. Dołącz krótki opis usterki oraz dane osoby do kontaktu.
- <span id="page-2-2"></span> $\boxtimes$  Urządzenie nie zapamiętuje ustawień.

Wyślij urządzenie do ATEQ PL ul. Patriotów 181, 04-881 Warszawa. Dołącz krótki opis usterki oraz dane osoby do kontaktu.

- <span id="page-2-3"></span> $\boxtimes$  Urządzenie nie uruchamia się. Wyślij urządzenie do ATEQ PL ul. Patriotów 181, 04-881 Warszawa. Dołącz krótki opis usterki oraz dane osoby do kontaktu.
- <span id="page-2-4"></span> $\boxtimes$  Urządzenie nie ładuje baterii.

Wyślij urządzenie do ATEQ PL ul. Patriotów 181, 04-881 Warszawa. Dołącz krótki opis usterki oraz dane osoby do kontaktu

- <span id="page-2-5"></span> Brak marki/modelu na liście Dokonaj aktualizacji urządzenia używając programu webVT.
- <span id="page-2-6"></span> $\boxtimes$  Brak numeru seryjnego.

Wyślij urządzenie do ATEQ PL ul. Patriotów 181, 04-881 Warszawa. Dołącz krótki opis usterki oraz dane osoby do kontaktu.

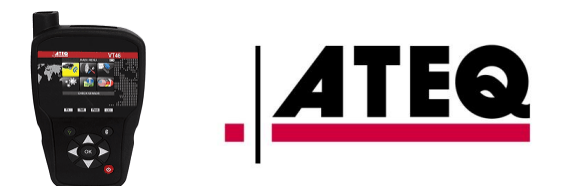

## <span id="page-3-0"></span>**3. VT 46 / H 46**

<span id="page-3-1"></span>Urządzenie nie uruchamia się.

Wyślij urządzenie do ATEQ PL ul. Patriotów 181, 04-881 Warszawa. Dołącz krótki opis usterki oraz dane osoby do kontaktu.

<span id="page-3-2"></span> $\boxtimes$  Urządzenie nie ładuje baterii.

Wyślij urządzenie do ATEQ PL ul. Patriotów 181, 04-881 Warszawa. Dołącz krótki opis usterki oraz dane osoby do kontaktu

<span id="page-3-3"></span> $\boxtimes$  Brak numeru seryjnego.

Wyślij urządzenie do ATEQ PL ul. Patriotów 181, 04-881 Warszawa. Dołącz krótki opis usterki oraz dane osoby do kontaktu.

<span id="page-3-4"></span> $\boxtimes$  Bateria jest ładowana, lecz szybko się rozładowuje.

## **Urządzenie jest na gwarancji:**

Wyślij urządzenie do ATEQ PL ul. Patriotów 181, 04-881 Warszawa. Dołącz krótki opis usterki oraz dane osoby do kontaktu

#### **Urządzenie poza gwarancją:**

Skontaktuj się z [artur.knefel@ateq.pl](mailto:artur.knefel@ateq.pl) aby zamówić dedykowaną baterię. Bateria zostanie wysłana do klienta w celu samodzielnej wymiany.

## <span id="page-3-5"></span>Brak marki/modelu na liście

Dokonaj aktualizacji urządzenia używając programu webVT.

### <span id="page-3-6"></span> $\boxtimes$  Urządzenie nie odczytuje czujników.

Wyślij urządzenie do ATEQ PL ul. Patriotów 181, 04-881 Warszawa. Dołącz krótki opis usterki oraz dane osoby do kontaktu.

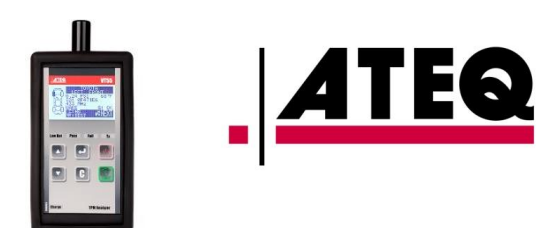

## <span id="page-4-0"></span>**4. VT 55**

<span id="page-4-1"></span> Urządzenie prezentuje komunikat: WAIT SYNCHRO, CRASH STACK UNDERFLOW, CRASH WATCHDOG.

Wyślij urządzenie do ATEQ PL ul. Patriotów 181, 04-881 Warszawa. Dołącz krótki opis usterki oraz dane osoby do kontaktu.

<span id="page-4-2"></span> $\boxtimes$  Brak numeru seryjnego lub jest on nieprawidłowy.

Wyślij urządzenie do ATEQ PL ul. Patriotów 181, 04-881 Warszawa. Dołącz krótki opis usterki oraz dane osoby do kontaktu.

<span id="page-4-3"></span> $\boxtimes$  Problemy podczas aktualizacji (np.: zatrzymuje się przy stanie 14% lub 28%).

Wykonaj następujące czynności:

- Sformatuj kartę SD 2GB używając programu do formatowania kart (np.: SDFormatter) lub systemie WINDOWS (FAT; odznacz "Szybkie formatowanie"). Jeżeli formatowanie nie jest możliwe, wymień kartę na **mikro SD 2GB** (karty o większej pojemności nie są obsługiwane przez VT 55).
- Po sformatowaniu karty, uruchom VT 55 w trybie BOOT (przyciski: OK + power).
- Włóż kartę SD.
- Podłącz VT 55 z komputerem i uruchom program webVT.
- Zaznacz "Factory reset".
- Zaktualizuj VT 55 z opcją "Full".

## <span id="page-4-4"></span> $\boxtimes$  Urządzenie nie uruchamia się.

Wyślij urządzenie do ATEQ PL ul. Patriotów 181, 04-881 Warszawa. Dołącz krótki opis usterki oraz dane osoby do kontaktu.

<span id="page-4-5"></span>Brak marki/modelu na liście

Dokonaj aktualizacji urządzenia używając programu webVT.

Sprawdź USTAWIENIA --> UKRYJ POJAZD --> *marka* pojazdu. Jeśli *marka* pojazdu jest wyświetlona małymi literami, zmień na litery wielkie.

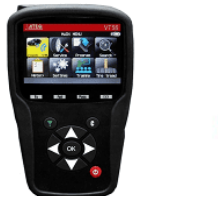

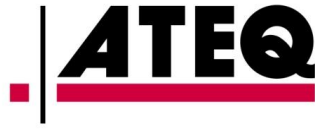

## <span id="page-5-0"></span>**5. VT 56**

<span id="page-5-1"></span> $\boxtimes$  Uszkodzona docking station piggy

## **Urządzenie jest na gwarancji:**

Wyślij urządzenie do ATEQ PL ul. Patriotów 181, 04-881 Warszawa. Dołącz krótki opis usterki oraz dane osoby do kontaktu.

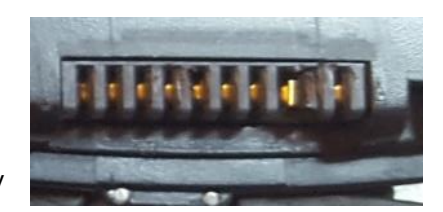

## **Urządzenie poza gwarancją:**

Skontaktuj się z [artur.knefel@ateq.pl](mailto:artur.knefel@ateq.pl) aby zamówić dedykowaną część, która zostanie wysłana do klienta w celu samodzielnej wymiany.

## <span id="page-5-2"></span> $\boxtimes$  Urządzenie nie łączy się poprzez USB z PC

## **Urządzenie jest na gwarancji:**

Wyślij urządzenie do ATEQ PL ul. Patriotów 181, 04-881 Warszawa. Dołącz krótki opis usterki oraz dane osoby do kontaktu.

### **Urządzenie poza gwarancją:**

Odłącz docking station piggy od płyty głównej. Jeśli nawiążesz połączenie poprzez USB, skontaktuj się z [artur.knefel@ateq.pl](mailto:artur.knefel@ateq.pl) ab zamówić dedykowaną część, która zostanie wysłana do klienta w celu samodzielnej wymiany. W przeciwnym wypadku wyślij urządzenie do ATEQ PL.

<span id="page-5-3"></span> $\boxtimes$  Bateria jest ładowana, lecz szybko się rozładowuje.

## **Urządzenie jest na gwarancji:**

Wyślij urządzenie do ATEQ PL ul. Patriotów 181, 04-881 Warszawa. Dołącz oryginalny zasilacz, krótki opis usterki oraz dane osoby do kontaktu.

### **Urządzenie poza gwarancją:**

Skontaktuj się z [artur.knefel@ateq.pl](mailto:artur.knefel@ateq.pl) aby zamówić dedykowaną baterię. Bateria zostanie wysłana do klienta w celu samodzielnej wymiany.

## <span id="page-5-4"></span> $\boxtimes$  Bateria nie jest ładowana (świeci się stale zielona lub czerwona dioda).

Wyślij urządzenie do ATEQ PL ul. Patriotów 181, 04-881 Warszawa. Dołącz oryginalny zasilacz, krótki opis usterki oraz dane osoby do kontaktu.

## <span id="page-5-5"></span> $\boxtimes$  Urządzenie nie uruchamia się.

Wyślij urządzenie do ATEQ PL ul. Patriotów 181, 04-881 Warszawa. Dołącz krótki opis usterki oraz dane osoby do kontaktu.

## <span id="page-5-6"></span> $\boxtimes$  Brak numeru seryjnego lub jest on nieprawidłowy.

Wyślij urządzenie do ATEQ PL ul. Patriotów 181, 04-881 Warszawa. Dołącz krótki opis usterki oraz dane osoby do kontaktu.

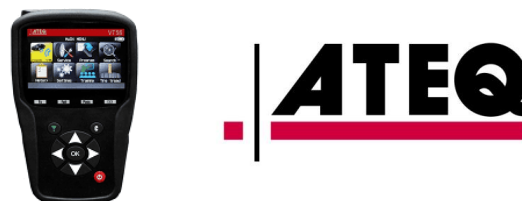

<span id="page-6-0"></span> $\boxtimes$  Bardzo ciemny ekran po uruchomieniu.

Wyślij urządzenie do ATEQ PL ul. Patriotów 181, 04-881 Warszawa. Dołącz krótki opis usterki oraz dane osoby do kontaktu.

- <span id="page-6-1"></span> $\boxtimes$  Problemy podczas aktualizacji.
	- Sprawdź, czy włożona jest prawidłowa karta SD (**4GB** lub większa).
	- Uruchom urządzenie w trybie BOOT (przyciski: OK + power).
	- Podłącz VT 56 z komputerem i uruchom program webVT.
	- Zaznacz "Factory reset".
	- $\bullet$  Zaktualizuj VT 56 z opcją "Full".
- <span id="page-6-2"></span> $\boxtimes$  Pusty ekran po aktualizacji. Brak ikon na ekranie.

Wykonaj kroki jak w poprzednim punkcie.

 $\boxtimes$  Baza pojazdów nie jest wyświetlana prawidłowo – "hieroglify".

Zmień w USTAWIENIACH język, załaduj bazę danych i wyłącz urządzenie. Po uruchomieniu przywróć pierwotny język i załaduj bazę danych.

<span id="page-6-3"></span>Urządzenie nie uruchamia się po aktualizacji.

Wyślij urządzenie do ATEQ PL ul. Patriotów 181, 04-881 Warszawa. Dołącz krótki opis usterki oraz dane osoby do kontaktu.

<span id="page-6-4"></span> $\boxtimes$  Drukarka wypuszcza pusty paragon.

Sprawdź, czy papier termiczny jest prawidłowo założony.

Sprawdź, czy papier termiczny nie jest prześwietlony (zdarza się, gdy rolka papieru jest długo pozostawiona bez czarnej folii zabezpieczającej).